# **Tutorial on Evaluation of Nozzles by computing Local Shell Stresses as per WRC 537**

## **and**

## **Stress Evaluation as per ASME Section VIII Division 2 using CAEPIPE**

### **General**

Whenever Pressure Vessel or Heat exchanger (Static Equipment) nozzle loads exceed the allowable values provided by the Vendor (Equipment manufacturer), the piping stress professional is permitted to use WRC 107 (or WRC 537 or any other FEA) to calculate the local shell stresses at the Nozzle-Shell junction and evaluate those stresses with allowable values provided by an appropriate ASME Code. If the stresses are found to be within those allowable values, then the nozzle loads computed by pipe stress analysis are considered as acceptable.

This tutorial provides stepwise procedure to

- 1. Model the nozzle-to-shell junction as "Nozzle" to incorporate local shell flexibility.
- 2. Compute Loads on Nozzle by performing piping flexibility analysis.
- 3. Compute Local Shell Stresses at Nozzle attached to Cylindrical Vessel as per WRC 537 and
- 4. Evaluate Stresses as per ASME Section VIII Division 2.

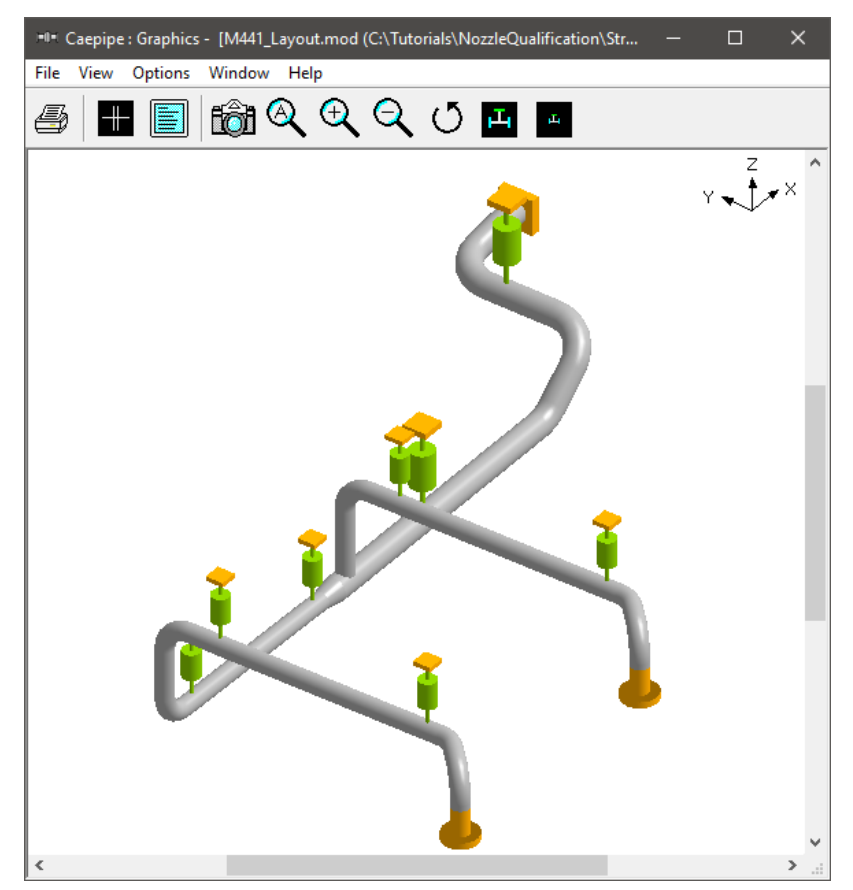

#### **Step 1:**

Pipe stress model for the layout shown above is first developed using CAEPIPE. The model is supplied along with this tutorial.

#### **Step 2:**

In the above snap shot, Node 340 is connecting to Nozzle M1 of a Cylindrical Vessel as shown in the figure below.

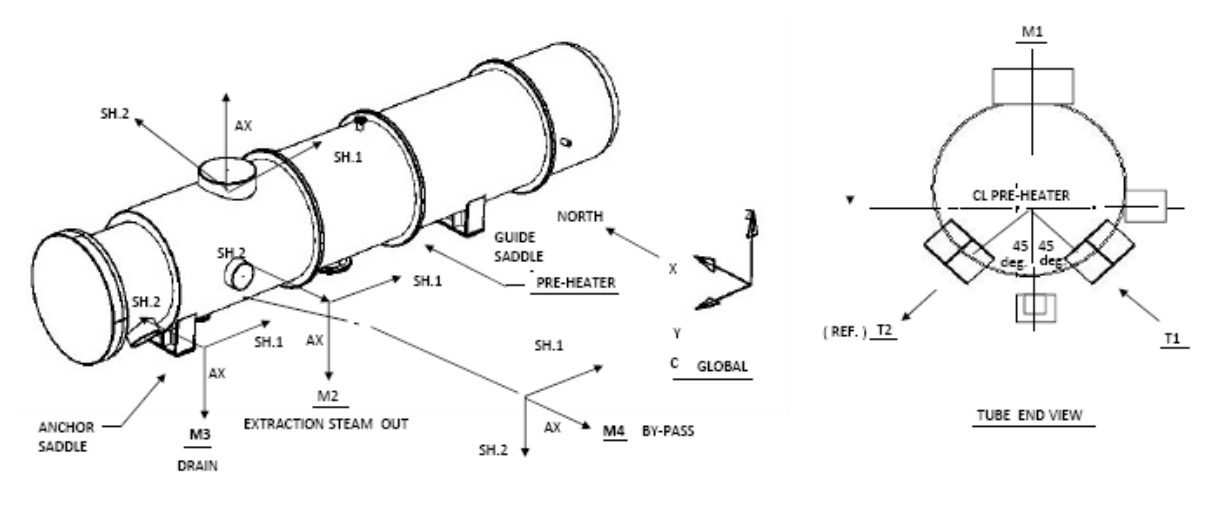

Vessel OD = 63" and Vessel Thickness = 0.35" Nozzle OD = 22" and Nozzle Thickness = 1"

From the Equipment Datasheet, the following data were referred and listed below for quick reference.

- 1. Equipment Material = SA335 Grade P91
- 2. Maximum Metal Temperature (T) = 230 Deg. F
- 3. Minimum Metal Temperature  $(T_{ref})$  = 70 Deg. F
- 4. Operating Pressure (P) = 15 psi
- 5. Peak Pressure during Occasional event = 20 psi
- 6.  $S_c$  = Basic Allowable Stress at Minimum Metal Temperature for the Shell = 35400 psi
- 7.  $S_h$  = Basic Allowable Stress at Maximum Metal Temperature for the Shell = 35400 psi

For example, as per Clause 5.2.2.4 of ASME Section VIII Division 2 (2017), the Allowable Stress (All) for both "Sustained" and "Sustained + Occasional" load case is to be entered as "1.5S<sub>h</sub>", where S<sub>h</sub> is the basic allowable stress at maximum metal temperature for Shell.

Similarly, as per Clause 5.5.6 of ASME Section VIII Division 2 (2017), the Allowable Stress (All) for Operating load case should be entered as "3 (S<sub>C</sub> + S<sub>h</sub>)/2 = 1.5 (S<sub>C</sub> + S<sub>h</sub>)", where S<sub>C</sub> is the allowable stress at minimum metal temperature for Shell and S<sup>h</sup> is defined above.

Sustained and Sustained + Occasional Allowable = 1.5S<sup>h</sup> = 1.5 x 35400 = **53100 psi**

Operating Allowable (All) = 1.5 (Sc + Sh) = 1.5 (35400 + 35400) = **106200 psi**

#### **Step 3:**

From the equipment drawings provided by the manufacturer as shown above, the properties are entered into CAEPIPE Nozzle at Node 340 for performing the flexibility analysis.

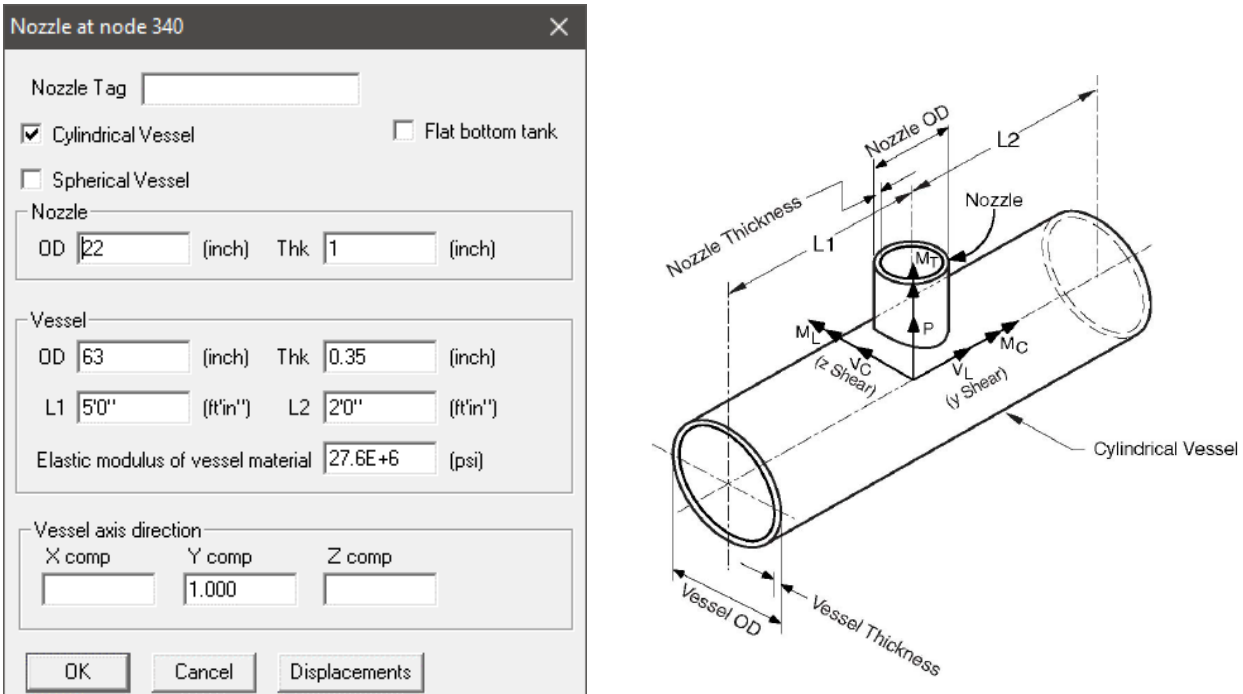

From the figure shown above, Lengths L1 and L2 on either side of the nozzle, which are the distances from the nozzle center line to the nearest location on vessel where the "ovalization deformation" of the vessel is stopped such as at a stiffener on the inner or outer surface of the vessel, or at the center of a saddle support to the vessel or at the junction to the enclosure (also called the head) or at a tube sheet inside the vessel etc.

#### **Step 4:**

Save the CAEPIPE model and perform the analysis through Layout window > File > Analyze. CAEPIPE will include in the pipe stress analysis the local shell stiffnesses internally computed. These local shell stiffnesses can be seen in CAEPIPE through Layout window > View > List > Nozzle stiffnesses.

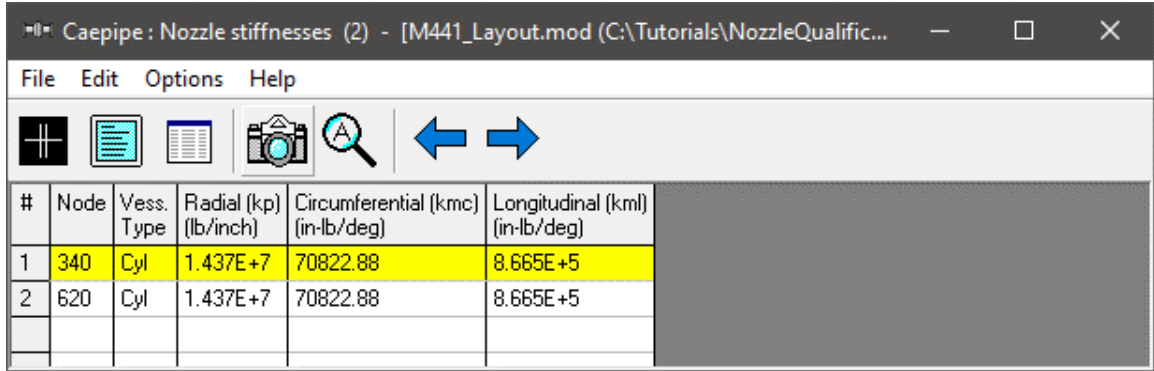

#### **Step 5:**

Upon successful analysis, from the Support Loads results for different Load Cases, note down the forces and moments at Node 340 as shown below.

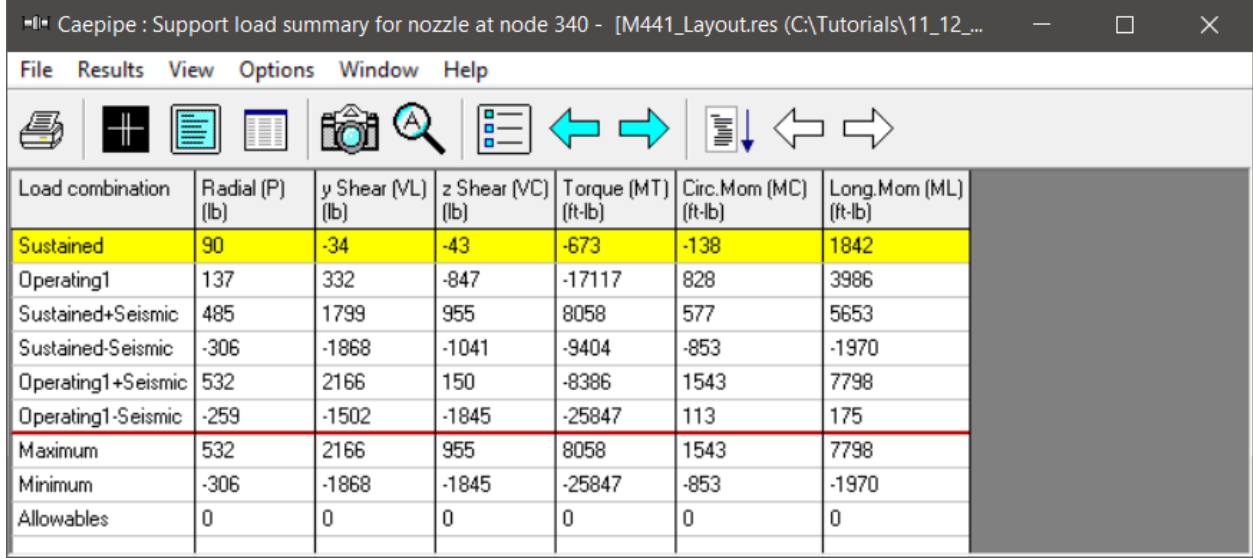

#### **Step 6:**

As stated in the Section titled "Nozzle Evaluation" of CAEPIPE Technical Reference Manual, Pressure Stress at Shell (Pm) and Bending Stress at Shell (Pb) need to be manually calculated or determined using computer programs and input in the "Nozzle Evaluation" Module.

where,

Pm is the Average Primary Membrane Stress across the cross-section of the vessel away from Gross Structural Discontinuities such as a Nozzle and

Pb is the Primary Bending Stress (axial stress across the entire cross-section proportional to the distance from the Axis of the Vessel) due to "Primary" External Loads such as Weight, Wind, Earthquake, etc. away from Gross Structural Discontinuities such as a Nozzle.

As per the above document, for a Cylindrical Shell such as Pressure Vessel/Pre-heater/Tank, to be conservative, Pm due to Internal Pressure is the Circumferential Stress = PD/2T, where D is the Mean Diameter of the Cylinder.

So, Pm (for Sustained and Operating) = 15 x (63-0.35)/(2x0.35) = 1342.5 psi.

Pm (for Sustained + Occasional) = 20 x (63-0.35)/(2x0.35) = 1790 psi.

Similarly, in order to compute the Primary Bending Stress (Pb), a sample model shown below has been developed using CAEPIPE.

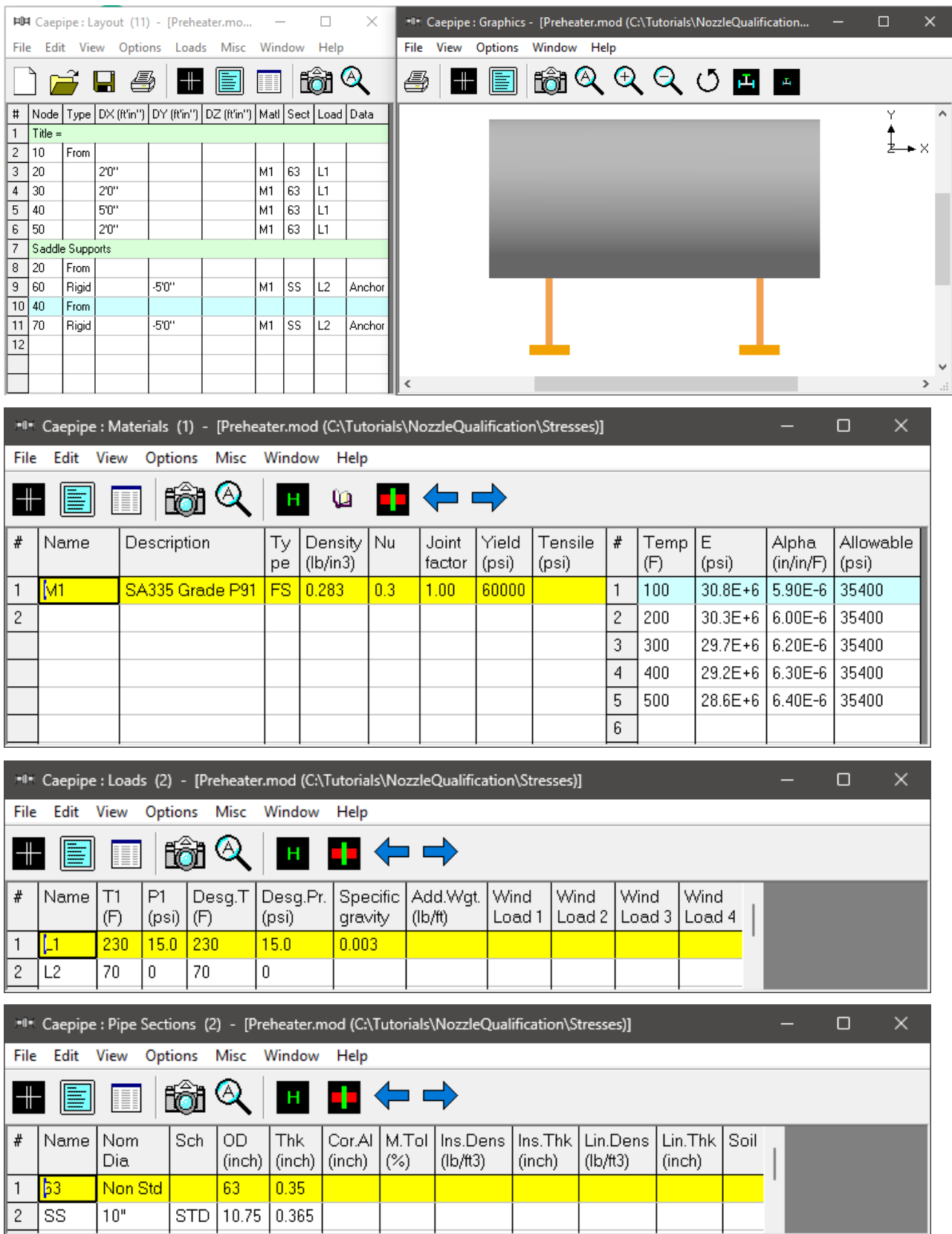

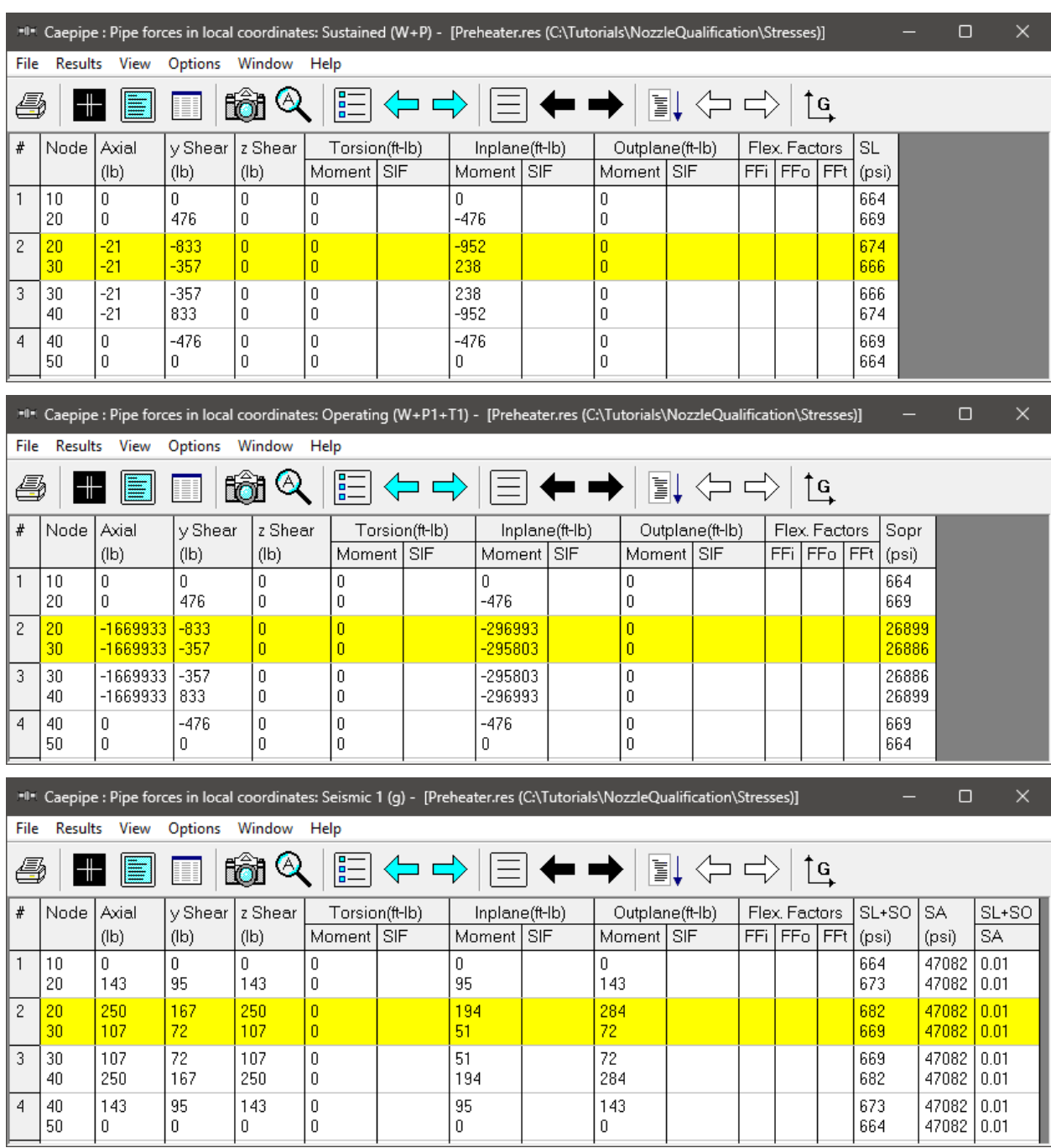

From the Analysis results, the Stresses obtained at Nozzle Location (Node 20) are as follows.

Since ASME B31.3 is selected for Analysis, the Axial Stress term (F/A) is included in the Stress Calculations.

#### **Step 7:**

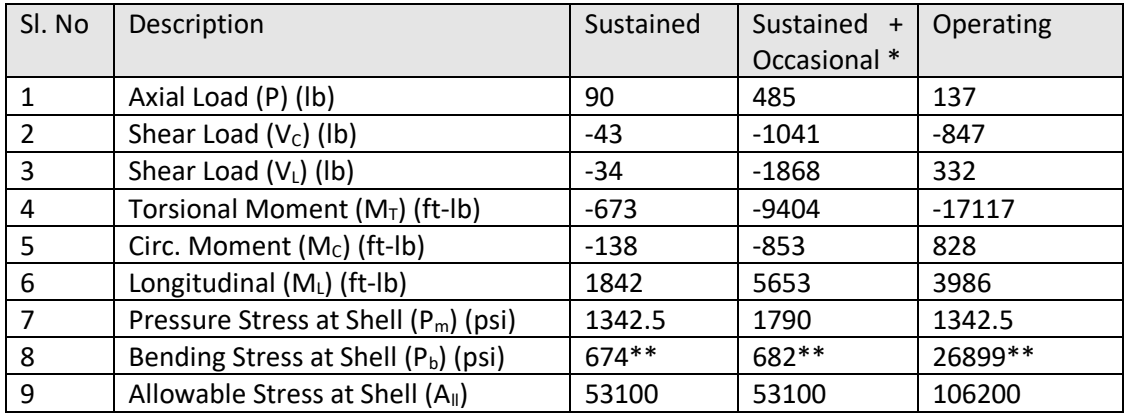

From the above steps, the data obtained are summarized below.

*\* Maximum Absolute (Signed) forces and moments of "Sustained + Seismic" and "Sustained – Seismic" are used for calculating local shell stresses for "Sustained + Occasional" load case.*

*\*\* Bending Stresses at shell (Pb) are taken from the sample model as explained in step 6 and the bending stress values in the above table are corresponding to the element from nodes 20 to 30 as shown in the snapshots.*

Using the above data as well as the Vessel and Nozzle Parameters, create three (3) Nozzle Evaluation files corresponding to Sustained, Sustained + Occasional and Operating load cases.

#### **Step 8:**

Create "Nozzle Evaluation" File through CAEPIPE Main Frame > New > Nozzle Evaluation (.noz).

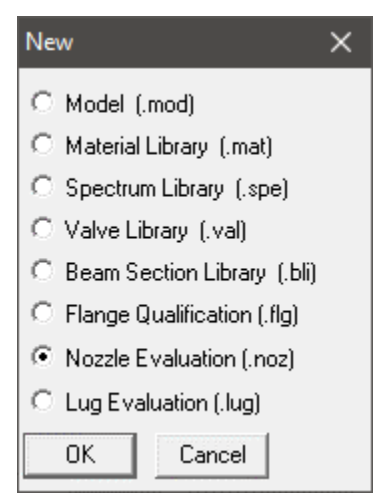

Double click on the Layout and input the values corresponding to Sustained load case in the Dialog Box as shown below.

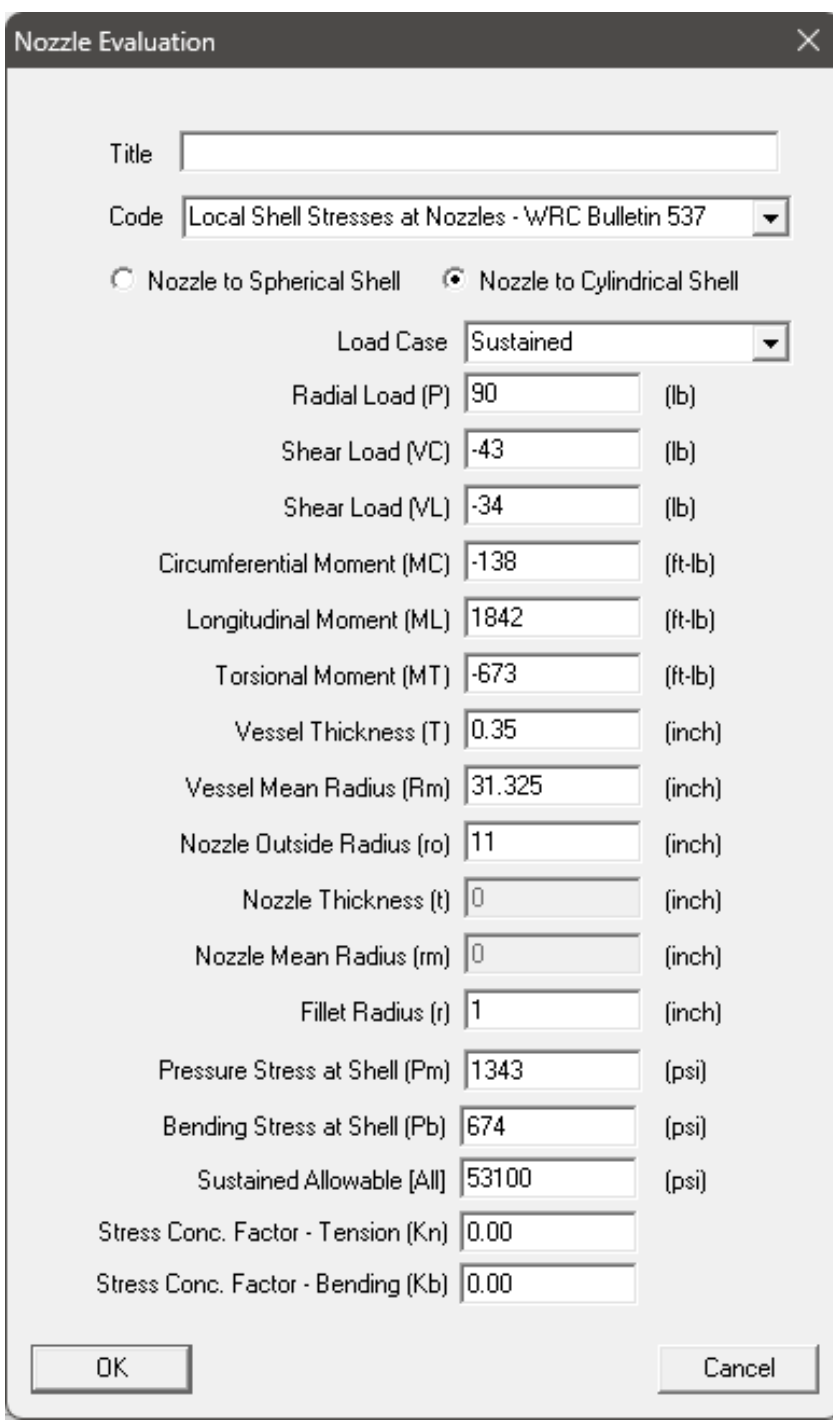

Save the file through File > Save and analyze through File > Analyze. The evaluation results obtained are shown below.

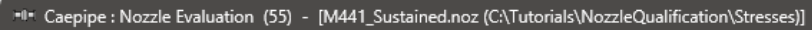

Shear Stress (MT)

Shear Stresses (Z)

Combined Stress Intensity (PI)

Stress (Pm+Pb+Pl) (psi) |

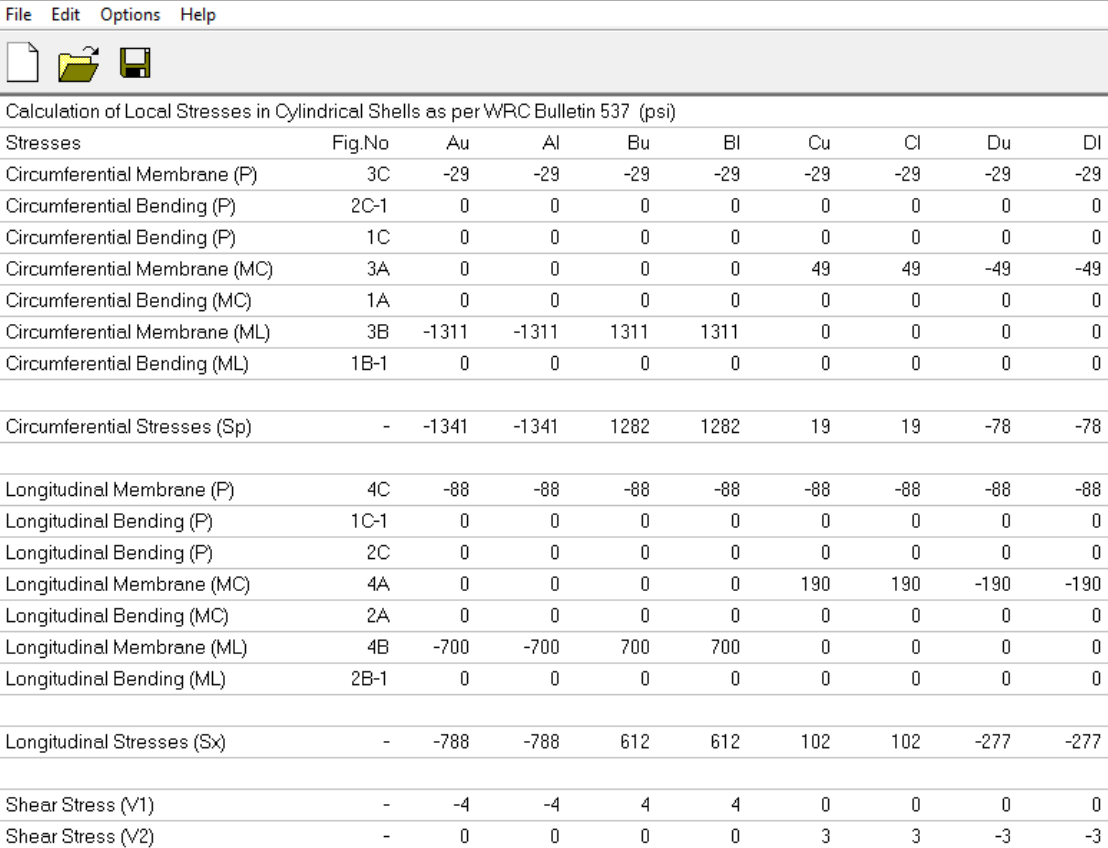

 $-30$ 

 $-34$ 

1343

 $\sim$ 

 $\omega$ 

 $\pm$ 

CalculatedAllowed

3360 53100

Stress Compliance as per ASME Section VIII Division 2 - Sustained Load

 $-30$ 

 $-34$ 

1343

Ratio

 $0.063$ 

Similarly, create two (2) other models corresponding to "Sustained + Occasional" and "Operating" load cases as shown below.

 $-30$ 

 $-27$ 

1283

Status

Pass

 $-30\,$ 

 $-27$ 

1283

 $-30$ 

 $-28$ 

 $110$ 

 $-30\,$ 

 $-28$ 

 $110$ 

 $\texttt{-30}$ 

 $-33$ 

283

 $-30$ 

 $-33$ 

283

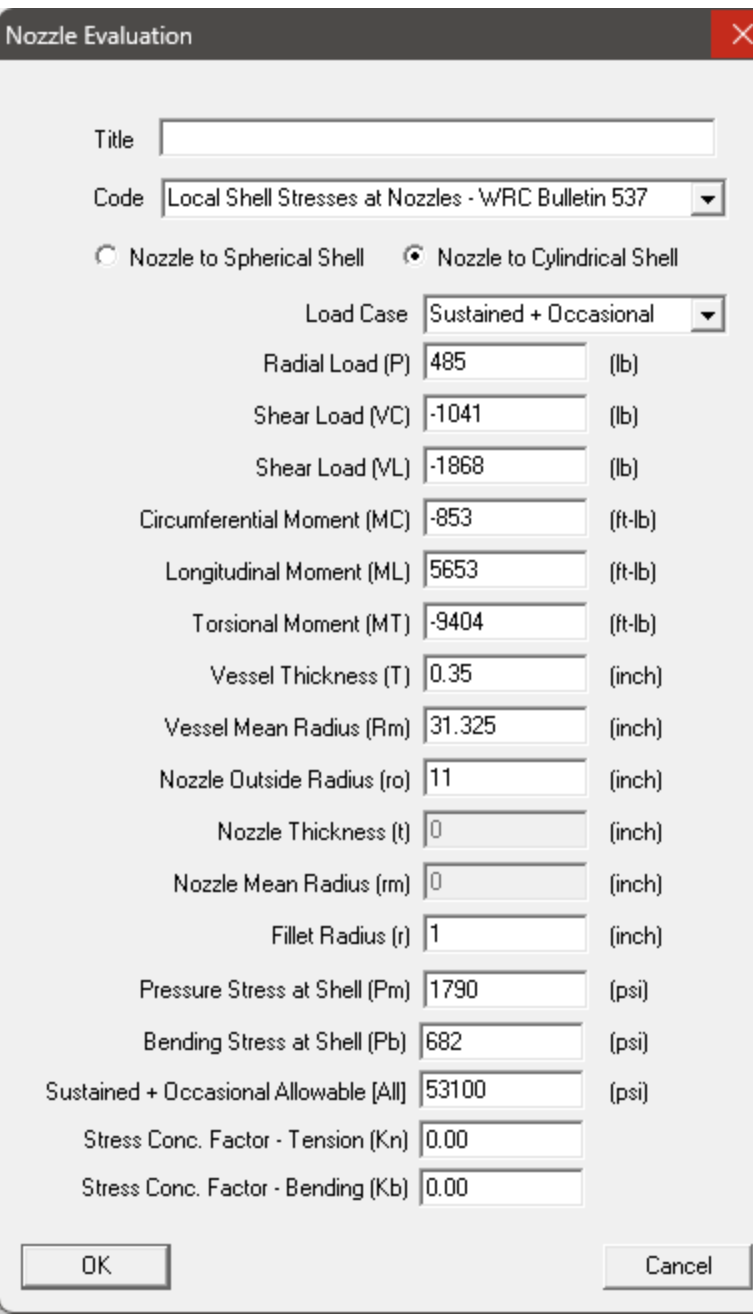

File Edit Options Help

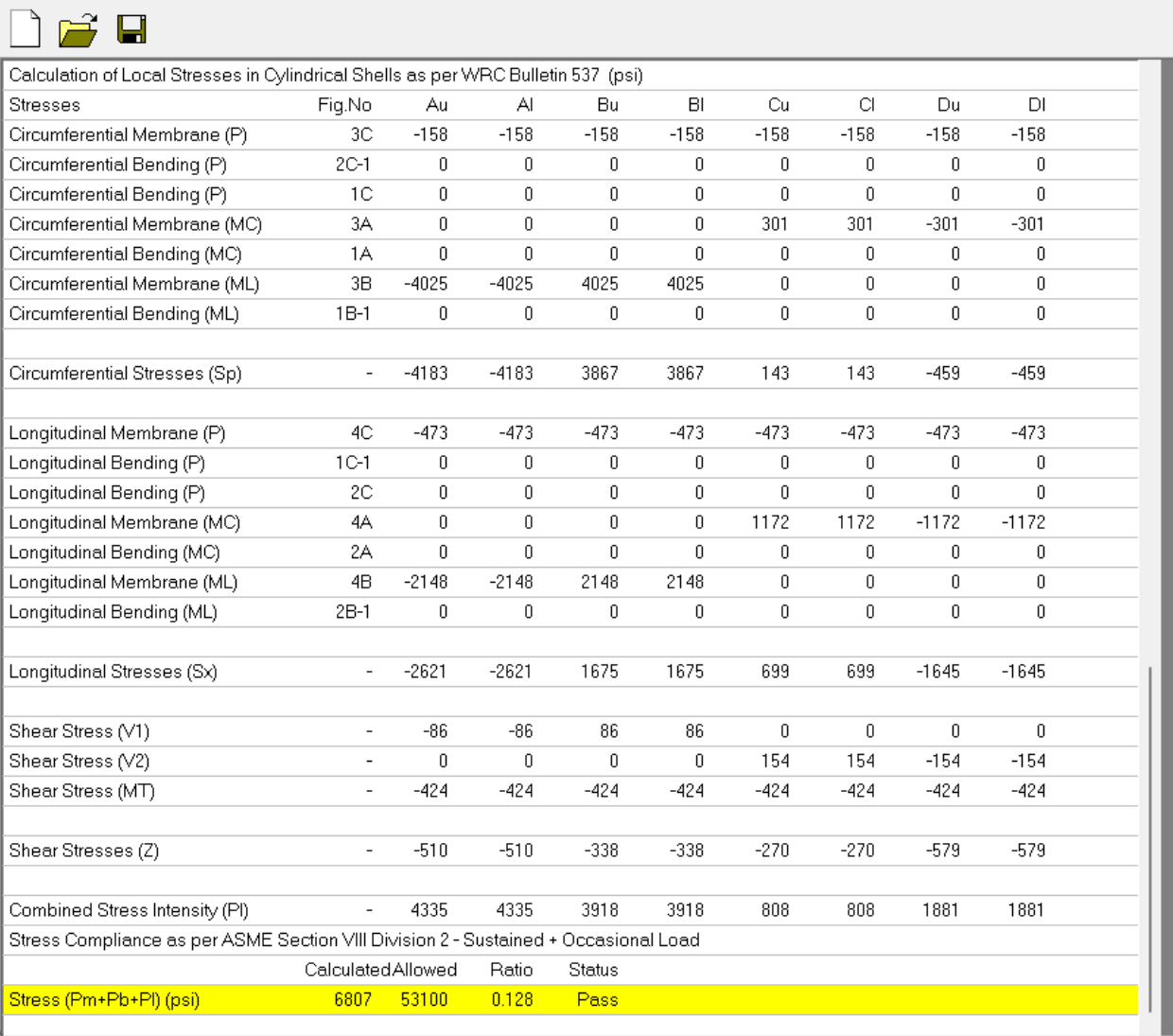

 $- \quad \ \ \Box \qquad \times$ 

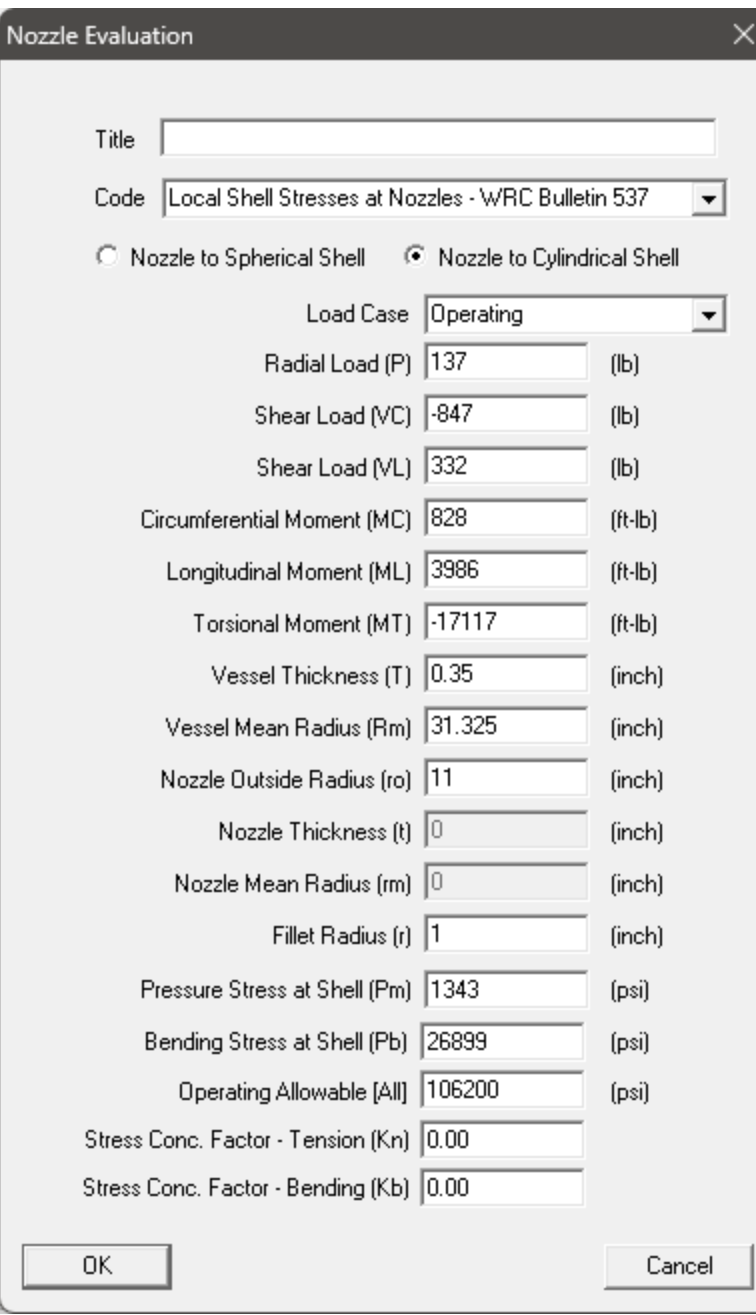

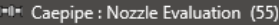

File Edit Options Help

 $\sim$   $\sim$ 

 $\overline{\phantom{a}}$ 

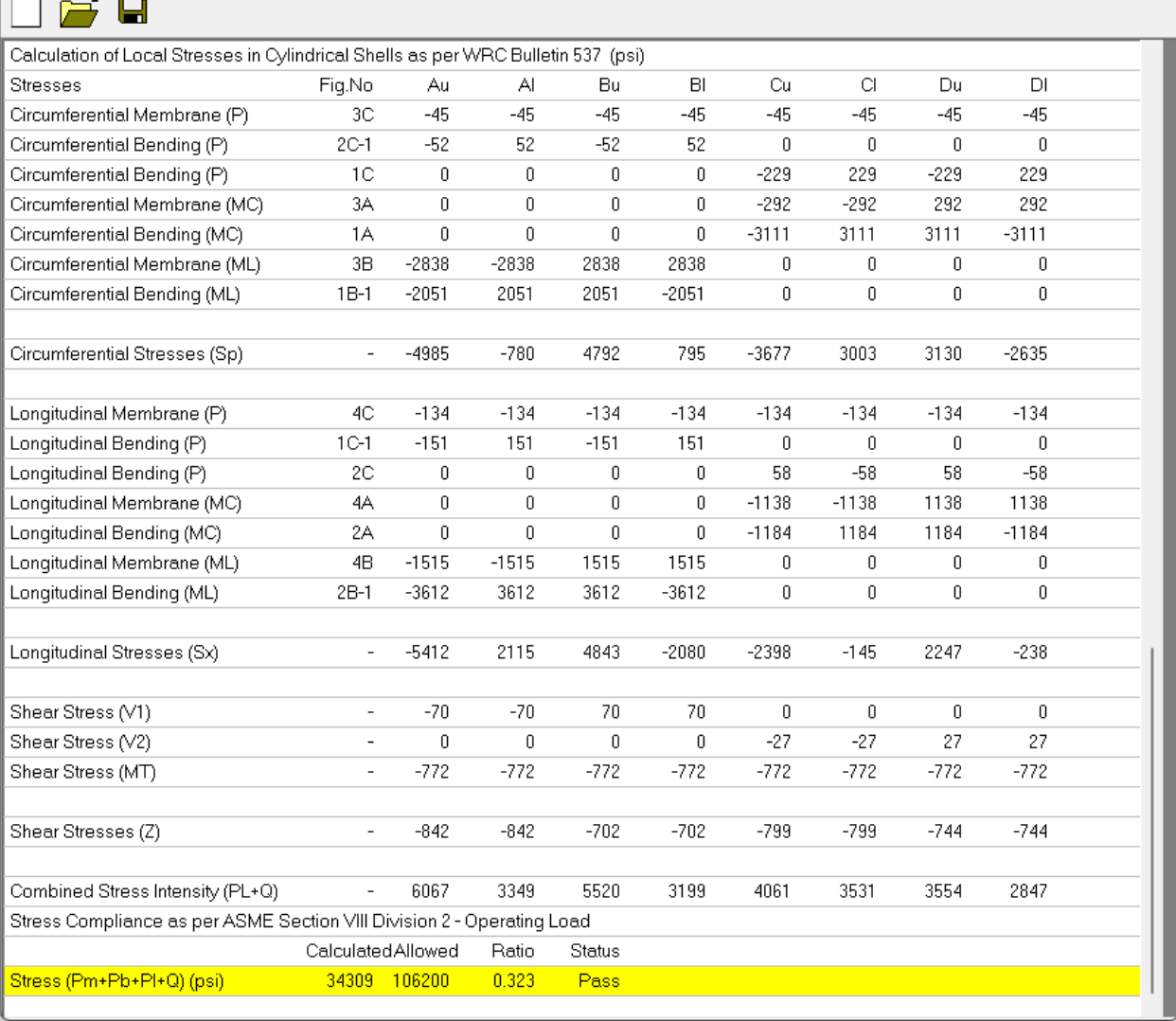

- [M441\_Operating.noz (C:\Tutorials\NozzleQualification\Stresses)]

#### **Step 9:**

From the Evaluation Results, it is observed that as per Clauses 5.2.2.4 and 5.5.6 of ASME Section VIII Division 2 (2017), the Local Shell Stresses Computed at Nozzle meets the requirements.

- 1. Sustained Stress (Pm+Pb+Pl) = **3360 psi < 53100 psi.**
- 2. Sustained + Occasional Stress (Pm+Pb+Pl) = **6807 psi < 53100 psi** and
- 3. Operating Stress (Pm+Pb+Pl+Q) = **34309 psi < 106200 psi**

#### **Note:**

CAEPIPE Models, Material Properties Referred and Nozzle Evaluation Files created are supplied along with the tutorial package for reference.

 $\Box$  $\times$